Checklist para acabar el trabajo y enviar a imprenta… y algunas otras consideraciones

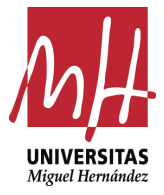

Imma Mengual

**Diseño Editorial** Grado en Bellas Artes [mención AAVV y DD] Facultad de Bellas Artes de Altea [UMH]

Es interesante hacer una *Checklist* a la hora de enviar un trabajo a imprimir<sup>1</sup>:

**0. Tipo de impresión o salida**. Depende del tipo de impresión o salida del documento en el que estemos trabajando, ajustaremos parámetros tales como formatos, resolución, color, tipografías, etc.

**1. Calibración del monitor**. Es aconsejable que utilices una pantalla que reproduzca fielmente los colores (gama de colores IsoCoated) y trabajar con una luz ambiente estable y cercana a la luz día. El método profesional consiste en emplear una sonda colorimétrica (también llamados spider de calibración). Aunque es mucho menos preciso, también puedes hacerlo ajustando manualmente el rendimiento de tu pantalla. Para ello debes usar el programa integrado en tu sistema operativo (existen numerosos programas que se pueden descargar desde Internet).

Es indispensable que no te olvides de la configuración de tus programas y el impacto del soporte físico en el resultado final del color (papel mate, brillante, offset sepia…).

**2. Orto(tipo)grafía**. Es conveniente que revise la ortografía de los textos alguien que no los haya escrito (y si es corrección ortotipográfica, mejor), aunque nos los haya dado el cliente.

Para el autor de los textos es mucho más difícil detectar sus propios errores.

**3. Créditos**, incluyendo ISBN (libros), ISSN (revistas), DL (depósito legal), etc.

**4. Orientación de las páginas**. Parece de cajón, pero hay que indicarla. A veces maquetamos documentos, pero el resultado en el papel no queremos que sea tal cual. Hay que marcarlo, muchas veces una flecha indica el sentido de la cara y el dorso. En otras será necesario hacer una maqueta virtual de cómo se ve el trabajo terminado para que lo entienda el cliente y la imprenta.

**5. Imposició.** Es el proceso de colocar las páginas de una publicación en la posición correcta para que, al encuadernar los pliegos impresos, las páginas sigan el orden normal de lectura.

Generalmente es la imprenta quien se hace cargo de este proceso, nosotros colocaremos las páginas en orden correlativo.

En las publicaciones (libros, revistas...) se recomienda que el número total de páginas sea múltiplo de 4 para trabajos cosidos con hilo o grapados en caballete, ya que así se aprovechan óptimamente los pliegos, si no al final o principio de la publicación habrá varias páginas en blanco.

Los plegados deben ir indicados en el documento y la línea de plegado debe estar puesta en el sitio exacto. Para esto se puede utilizar, en InDesign, el área de anotaciones (menú Ver/ Modo de pantalla / Anotaciones).

Para marcar este tipo de líneas, podemos utilizar el color "registro".

**6. Las imágenes** deben ser escaneadas, digitalizadas y/o guardadas al tamaño que vayan a ser reproducidas. Todas las imágenes en color (y escala de grises) del documento deben ser preferiblemente archivos TIFF (sin activar la opción de compresión LZW) o EPS de Photoshop (los formatos PDF y los JPG también son compatibles), a 300 ppp<sup>2</sup> de resolución, en Modo CMYK/ (o escala de grises), no en RGB. Las imágenes en B/N de línea han de tener formato Mapa de Bits/, 1200 ppp. Comprobarlo en Vínculos/.

No son válidos para imprimir los archivos generados a través de programas del paquete Office (Word, Excel, Powerpoint,<br>etc.). Es preferible utilizar Illustrator, InDesign, Corel Draw, ...

Dependiendo del formato, por ejemplo, en carteles muy grandes que se verán desde una cierta distancia (pancartas de fachada de teatros, por ejemplo) se puede usar menor resolución, pero menos de 150 ppp empieza a ser peligroso. Lo ideal es hacer una prueba de color a escala real, para ver el tamaño del píxel y ver si nos parece adecuado o no; en caso de ser un soporte muy grande con hacer una prueba de un trozo es suficiente (en A4 o A3)

En caso de no ser así, ajustar el modo, resolución y tamaño de las imágenes en Photoshop y volver a comprobar.

Es común el error de pensar que una imagen que se ve correctamente en un monitor se reproducirá igualmente sobre papel. ¡Error! La resolución convencional de un monitor es de 72 píxeles por pulgada y la que se precisa para imprenta es de 300. Es decir, más de cuatro veces superior.

No sirve de nada un archivo digitalizado inferior a lo necesario para, después, cambiarle la resolución a 300 ppp en Photoshop. Esto interpolará la imagen perdiendo nitidez y haciéndola inservible. El PDF es el formato que las imprentas prefieren para imprimir los trabajos.

**7. Impresión en gran formato.** Como sabes, existe la regla de que la resolución adecuada para una correcta impresión es de 300 píxeles por pulgadas. Pero toda regla tiene su excepción. Imprimir la gráfica de un roll-up de 320 x 206 centímetros no necesitará de tanta resolución. En estos casos, iremos sobrados con una resolución entre 140 y 200 ppp. A mayor tamaño, menor resolución será necesaria para obtener buenos resultados. Recuerda siempre vectorizar (o rasterizar) las tipografías y enviar el archivo para imprimir en un formato PDF (preferible). Si quieres imprimir algo enorme, consulta antes con quien vaya a producirlo para que te aconsejen la resolución a utilizar.

**8. Sangrado o sangre.** Todas las imágenes, fondos y elementos que llegan hasta el borde del papel necesitan sangre, es decir, hemos de asegurarnos de que al cortar con la guillotina no quede espacio en blanco entre la imagen y el borde.

Para ello sacaremos la imagen unos milímetros fuera del formato final de la (3-5 mm. dependiendo del tamaño del documento). Ese perímetro es lo que se denomina sangre o sangrado.

Por ejemplo: si el formato de un trabajo ya terminado (es decir, ya cortado y listo para entregar) es de 10 x 15 cm, tú has debido crear un documento de 10,6 x 15,6 cm. El sangrado son los 3 mm que rodean todo el documento.

**9. Espacio de color:** adjudicar el que corresponda (en el caso de imprimir, CMYK). Las impresoras domésticas y los monitores suelen utilizar el modo RGB, pero no es válido para una imprenta profesional. Por tanto, siempre tienes que asegurarte de que los archivos que envías están en CMYK. La excepción se presenta cuando se quiere imprimir en tintas planas.

**10. Foliación (número de página):** Ir a páginas maestras, colocar la 'A' dónde y cómo queramos que vaya el número de página, seleccionar la 'A' e ir a:

Texto/ Insertar carácter especial/ Marcadores/ Número de página actual

El texto debe estar situado como mínimo a 5 milímetros del borde de la página a imprimir.

Recuerda siempre que para un catálogo el número de páginas tiene que ser múltiplo de cuatro, si en la encuadernación va cosido y múltiplo de 2 si va encolado. No olvides las páginas en blanco.

En el caso de que la cubierta vaya en un papel diferente (otro gramaje o clase) guarda en un PDF las páginas interiores y en otro distinto las páginas de cubierta (portada, interior portada, contraportada e interior contraportada).

Estas cuestiones son muy importantes.

**11. Colores utilizados.** Hay que comprobar que en el documento no hay más colores que los deseados, y que estos están recogidos en la lista de colores en la forma correcta. Comprobar qué colores hay en el documento y para esto:

- Nombrar todos los colores del documento

- Borrar nombres de colores sin usar

Así se eliminarán de la lista de colores todos los no utilizados y a partir de ahí ir reemplazando los colores que estén repetidos o que sean similares a otros.

Ajustar el modo de los colores:

- Para trabajos en tintas planas: sólo debe haber colores PANTONE en el documento.

- Para trabajos en cuatricromía: sólo debe haber colores CMYK o PANTONE, ambos en cuatricromía (por ejemplo: 12c 23m 40y 0k , PANTONE 125)

A la hora de escoger en la lista de colores los PANTONES hay que escogerlos de la lista de Pantone Coated/ (brillo) o Pantone Uncoated/ (mate), ya que son las cartas de colores que más se utilizan en artes gráficas.

**12. Sobreimpresión**. Solamente se debería SOBREIMPRIMIR el NEGRO, ya que éste es el único color cubriente de la cuatricromía.

Los colores restantes no deben ser sobreimpresos ya que éstos quedarán alterados al ser mezclados, lo cual obliga a tener que hacer la correspondiente reserva

(menú Ver/ Previsualizar sobreimpresión y/o Atributos).

En Indesign y otros programas, la opción sobreimpresión puede estar activada por defecto sobre algunos objetos por un error de manipulación o por importar un documento en un formato distinto. Considera desactivar esta opción para evitar sorpresas en el resultado final.

Para identificar los errores de la sobre-impresión, exporta tu documento a PDF, ábrelo en Acrobat y en el menú Avanzadas/ selecciona Producción de Impresión / Previsualización de salida.

Esta opción está igualmente disponible en Indesign, en el menú Ver / Previsualizar sobreimpresión. Así evitarás sorpresas cuando recibas tu trabajo. Es probable que textos que estaban escondidos detrás de una imagen aparezcan en el documento después de imprimirlo. O, por el contrario, un texto que debería aparecer no es visible. Son dos ejemplos de un fallo en la sobreimpresión. Ten especial cuidado si cambias un texto negro a blanco. Si no desactivas la opción sobreimpresión, es más que posible que tu texto no aparezca en el impreso.

**13.** No usar el **color registro** para los fondos (utilizar negro).

Para conseguir altas densidades y buena calidad de impresión en los fondos y masas de negro, es imprescindible que éstos vayan en Negro enriquecido. De esta forma conseguiremos un negro intenso > C30 M30 Y30 K100.

**14. Impresión de fuentes tipográficas**. No se debe forzar el tipo de letra empleado, es decir, si la fuente utilizada no contiene la familia completa y, por ejemplo, nos falta la bold de un determinado tipo, no debemos forzarla en el programa a negrita porque, a veces, las filmadoras omiten esa orden según el programa utilizado.

Vectoriza/Crea contornos de todos sus textos (pásalos a curvas), así evitarás todos los problemas de interpretación de las fuentes en el momento del ripeado.

**15. Adjuntar fuentes.** Si al abrir un documento nos pide un determinado tipo de letra, aun estando seguro de que no ha sido utilizado en el trabajo, también ha de adjuntarse esa tipografía. Seguramente ese tipo estará en una paleta de estilos, en un espacio o en cualquier otra utilidad del programa. Cuando el documento vaya a ser filmado nos pedirá ese tipo y, si no lo encuentra, rechazará el trabajo o lo que es peor, hará cambios extraños que, si no se detectan, estropearán el trabajo.

Aunque se utilice una tipografía muy común, que estemos seguros de que la imprenta tiene, se debe adjuntar también dicho tipo. Ya que el simple hecho de que el fabricante sea distinto puede provocar que el texto se visualice de forma diferente.

Para evitar los problemas anteriormente reseñados, tenemos la opción de vectorizar la tipografía<sup>3</sup> siempre que el programa lo permita. De esta forma ya no serán tipos sino caracteres vectoriales, los que aparecerán en el trabajo. Esta opción conlleva que ya no se pueda editar el texto para corregir un posible error.

En InDesign o Illustrator > Menú Texto > Crear Contornos.

Como hay diversos casos en los que no podemos trazar los tipos, siempre existe la posibilidad de hacer comprobaciones en el PDF para ver si están incrustadas. ¿Cómo? Apunta: Acrobat/ Archivo/ Propiedades/ Fuentes.

Si no se vectorizan<sup>4</sup>, incluir las todas las tipografías utilizadas en el trabajo.

**16. Zona de tranquilidad**: no pongas texto ni nada que sea importante a menos de 5 mm del borde del archivo de tu diseño. En revistas grapadas, recomendamos aumentar esta zona hasta los 10 mm. Esto es lo que se llama zona de tranquilidad, zona tranquila o de seguridad. Su propio nombre indica su razón de ser.

Aunque las guillotinas son máquinas muy precisas, de esta forma evitaremos el peligro de cortar texto u otro contenido importante. Además, siempre conviene que el papel tenga un poco de "aire" para que el aspecto del diseño no sea farragoso.

**17. Grosor de líneas/filetes**: no utilizar para los grosores de líneas y recuadros con valores por debajo de 0,1 mm. (ó 0,283 puntos) y nunca utilizar el valor extrafino pues, aunque sea visible en pantalla, puede que no imprima.

**18. Comprobar tamaños y las proporciones** en pantalla, aunque ¿no sería mejor imprimir una maqueta? Si hay plegados, es casi obligatorio, para comprobar el plegado.

En el caso de trípticos y desplegables envolventes los cuerpos interiores deben de ser inferiores en 2 mm. como mínimo.

**19. Comprobación preliminar**: Ventana > Salida > Comprobación preliminar.

**20. Memoria de impresión**: tipo de papel, tintas, acabado, tirada, entregas.

\_Título del proyecto

- \_Número de ejemplares a imprimir
- \_Tamaño en milímetros (abierto y cerrado)
- \_Tipo de impresión (consultar también con el impresor): offset, digital, …
- \_Tipo de soporte de las diferentes partes del proyecto, gramaje, etc.: portada, interior, guardas, …
- \_Colores: detalle de las tintas
- \_Número de hojas (no páginas)

\_Tipo de montaje y manipulado: encuadernado, cortes, hendidos, efectos (troqueles, stamping, etc.)

- \_¿Prueba de color? Siempre es recomendable, pero depende del presupuesto
- \_Portes y entrega: incluir los portes en presupuesto y detallar la dirección de entrega
- \_Forma de pago: lo que pactéis con el impresor o las condiciones habituales.

Observaciones: es importante llevar a imprenta la maqueta que nos hemos hecho para nosotros, aunque sea en blanco y negro, sólo para comprobación de elementos, tamaños, etc.

 $3$  Hay que tener especial cuidado con los textos que estén pegados dentro de un objeto ya que al hacer una selección de todo y<br>trazar, estos no se trazaran y habrá que seleccionarlos individualmente.

 $^4$  Al vectorizar el texto, aumenta considerablemente el tamaño del archivo.

**21. Los acabados extra**, es decir, troqueles, stamping, serigrafías…

Cada imprenta tiene unas manías y requerimientos. A algunas les gusta que lleguen por separado, a otras, juntos en un mismo PDF. Mejor preguntar.

Ver "Otras consideraciones" al final de este documento.

**22. Envíos**. En el caso de enviar documentos en abierto y PDF indicar al impresor si ambos son válidos.

**23. Empaquetado** de toda la información. Archivo > Empaquetar.

Enviar un pdf5 (PDFx-4 con info de tintas, color, transparencias y capas de info) en alta resolución (con sangre, cruces de recorte y centrados tanto vertical como horizontalmente), así ya quedarán incluidos los tipos y las imágenes.

**24. Adjuntar pruebas de impresora** de la última versión para la comprobación del trabajo.

**25. Antes de enviar a imprenta…** que el cliente dé el último visto bueno de todo.

**22. Y ahora sí… ¡a imprenta!**

### **OTRAS CONSIDERACIONES.**

Los acabados especiales, requieren de especificaciones igualmente especiales. Veamos algunas de ellas.

## **Barniz selectivo (UVI). Cómo preparar el archivo para impresión**

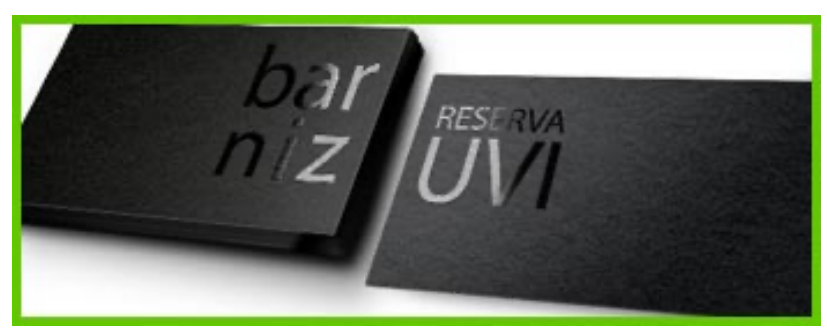

Tienes que enviar por separado un archivo con las zonas que deseas barnizar. Este archivo debe estar formado por negro 100% (no hagas archivos tramados/matices, no están permitidos, es obligatorio el negro 100%). El barniz es transparente y otorga a las zonas en las que se aplique un alto brillo. Te sugiero que uses las capas de la aplicación que utilices para realizar con precisión la colocación del área de barniz. Evita barnizar caracteres demasiado finos.

Como norma, puedes tener en cuenta lo siguiente:

\_Líneas y trazos: grosor mínimo de 0,5 pt.

\_Tipografías: las de palo seco 10 pt y las fuentes con serifa, 11 pt.

En resumen, en el caso de los trabajos con acabado de barniz selectivo (reserva UVI) tienes que enviar a imprenta un archivo en CMYK y otro donde figuren (en negro 100%) las zonas en las que se

<sup>5</sup> Los archivos PDF pueden contener vínculos y botones en los que se puede hacer clic, campos de formulario, vídeo y audio, e incluso programación para automatizar ciertos procesos.

aplicará el barniz después de imprimir el trabajo donde se utilice esta técnica.

# Relieve (gofrado). Cómo preparar el archivo

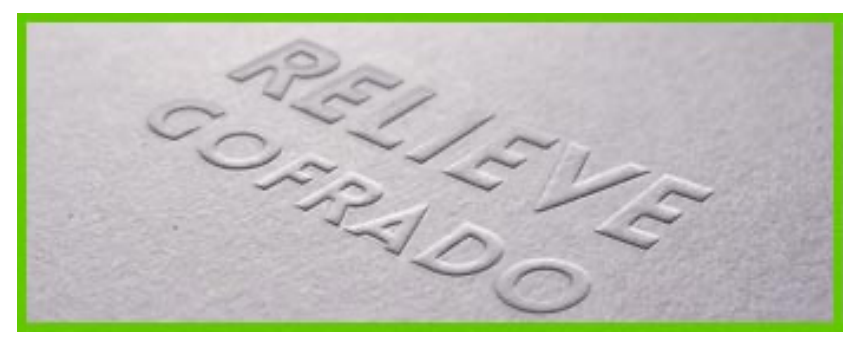

Todas las anteriores indicaciones sobre la creación de un archivo 100% negro para establecer qué partes del diseño tendrán relieve son válidas. Se hace de la misma manera. En cuanto al grosor mínimo para otorgar relieve, está establecido en 2 pt.

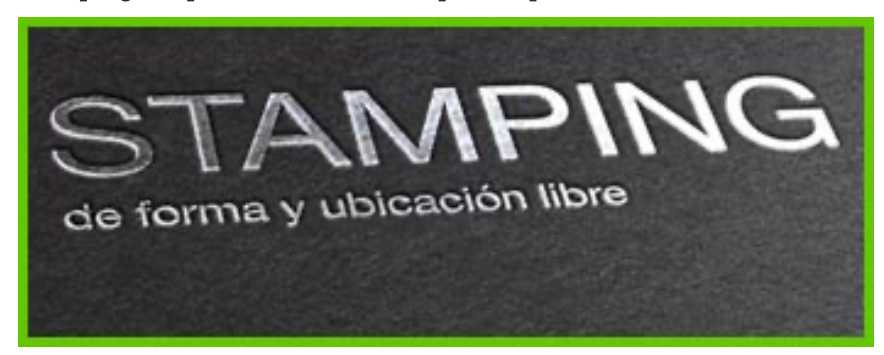

#### Stamping. Preparación del archivo para imprimir

Exactamente igual que en el caso del relieve y el barniz selectivo en lo referente a la preparación de un archivo 100% negro independiente. En cuanto al grosor de las zonas a las que se le vaya a aplicar la técnica del stamping, el mínimo necesario es de 0,5 pt.

# **Ver también el PDF**

3.4. Troquel y acabados especiales - arte final y preimpresión.pdf